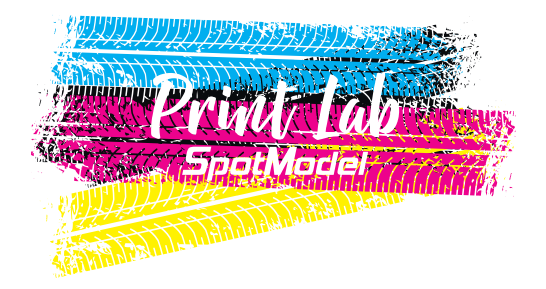

At SpotModel we are always thinking about how to go one step further, offering new possibilities to our dear modelers.

Thinking of you modeler, who wants to reach further just like SpotModel, we offer you SpotModel Print Lab, a new decal digital printing service that will allow your designs, your liveries and decorations, your customizations and logos to be transformed into actual decals you can use in your models. With the infinity of colors and possibilities that the process color system gives, including white ink and clearcoat printing.

The mechanics are simple:

- 1.- Make the design you want, following our templates and instructions.
- 2.- At SpotModel we will supervise your design and will let you know whether if it's ready to print or if it's not correct, in which case you must modify it to be valid.
- 3.- When it is finally validated, you will be given access to it on our website under your user account (only you can see it) and from there you can buy as many prints as you want, from one copy to thousands.

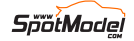

## **INSTRUCTIONS**

Here's how to prepare your files to upload them to our website:

1.- We only support Adobe Illustrator and Corel Draw files.

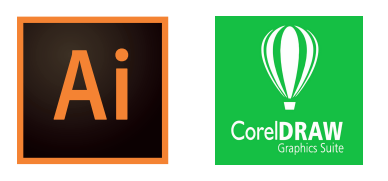

- 2.- Download the provided template ([Illustrator](https://media.spotmodel.com/docs/Print%20Lab/template.ai) or [Corel\)](https://media.spotmodel.com/docs/Print%20Lab/template.cdr) to make sure that your design is valid and will print correctly.
- 3.- In that template, you will find four different layers: Blue paper, White, Design, and Clearcoat. Their printing order will be exactly like that: the White layer will be the first to be printed, directly on top of the **Blue paper**, and then the **Design** will be printed over white. After that, the Clearcoat layer will be printed on top of them all.

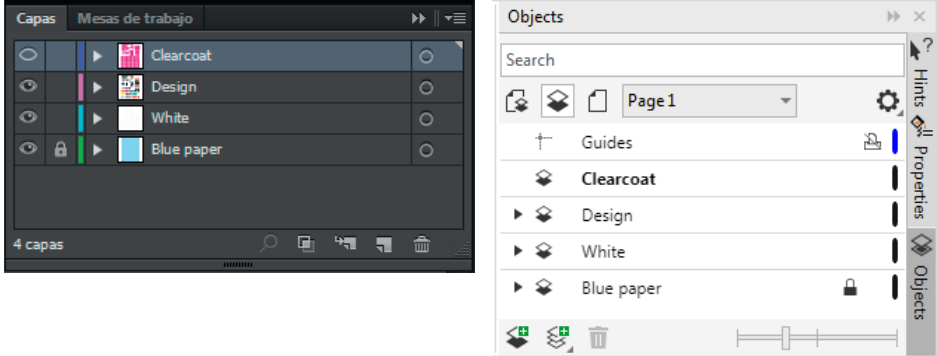

4.- The **Blue paper** layer only indicates the area where your design will be included. It shows as "locked" in the template, so **do not modify this layer** or place any objects inside, just make sure your design does not fall beyond the blue zone area.

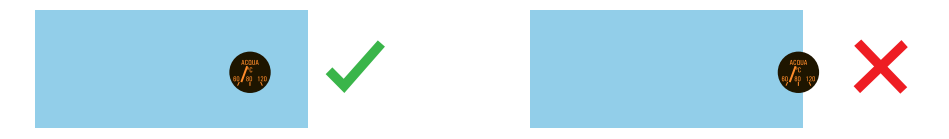

5.- The White layer, should include all the elements that make up your design, but all in the same color: the white color that appears in the palette of the provided

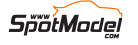

template. If any element does not have its corresponding white contour in this layer, the decal will be transparent when placed on the surface of the model. Of course, if your design includes white colored elements, you should keep in mind that these white element will only be printed if they are drawn in this White layer.

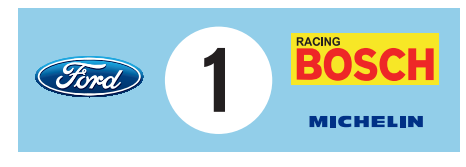

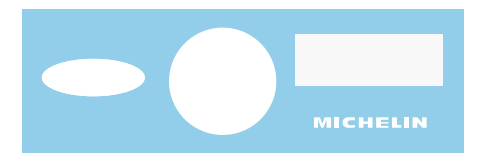

Some elements on Design layer

The same elements on White layer

- 6.- Draw everything you want to print in the Design layer, inside the blue box area shown in the template. For the best possible result, keep these parameters in mind:
	- The texts must ALWAYS be converted to vector curves. The reason is because if you use a typeface that we do not own at SpotModel, we will not be able to print your design correctly. To do this in Illustrator, select all texts in your design, and in the "Type" menu, click on "Create outlines". In Corel, select all texts in your design, and in the "Object" menu, click on "Convert to curves". Keep in mind that once you do this you will not be able to modify the text, so we advise you to leave this step for the very end, just before sending us the file ... but do not forget it!
	- The smallest dot size that can be printed with quality is 0.1 mm in diameter, but we recommend 0.2 mm as the smallest.
	- The thinnest line that can be printed with quality is 0.1 mm wide, but we recommend 0.2 mm as the thinnest line.
	- The texts can be printed so small that you will have to read them with a magnifying glass, but we recommend a minimum of 3 points.
	- If you are planning to draw small objects with lots of detail, they will not have enough sharpness. In these cases, we recommend that you simplify the design.

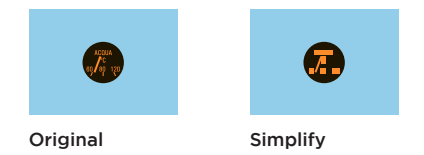

- Gradients can be used.
- Photos can be printed.

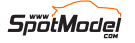

• When using CMYK process printing, you can use as many colors as you want.

 In the print sample (available for purchase on our website), you will see the CMYK approach of the Pantone references commonly used in decal printing.

- Fluorescent colors can not be printed.
- Metallic colors can not be printed, but if you use Pantone gold and silver inks (Pantone 877 C and Pantone 871 C), the interpretation in CMYK is quite acceptable for small details.
- 7.- All the elements of your design must be clearcoated on top. Therefore, the Clearcoat layer must also contain the outlines of every object in your design, but in this layer all must have the same color: the CLEAR color of the color palette of the template.

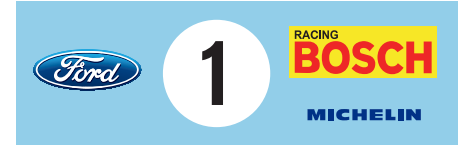

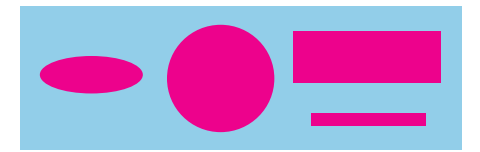

Some elements on Design layer The same elements on Clearcoat layer

IMPORTANT: keep in mind that the clearcoat shape is the one that will stick an individual decal all together, so think carefully about which area you should cover with clearcoat in each case.

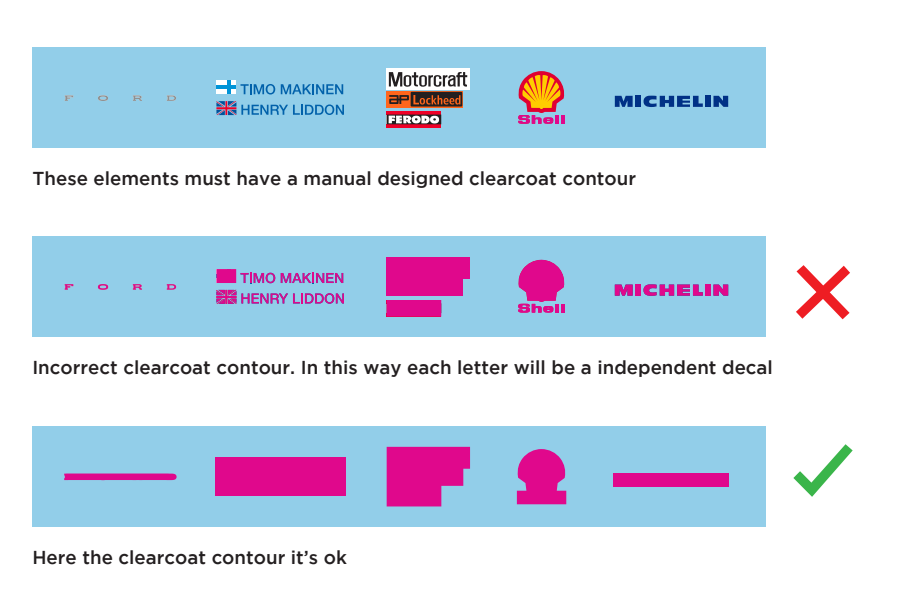

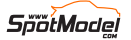